## TSV Glinde

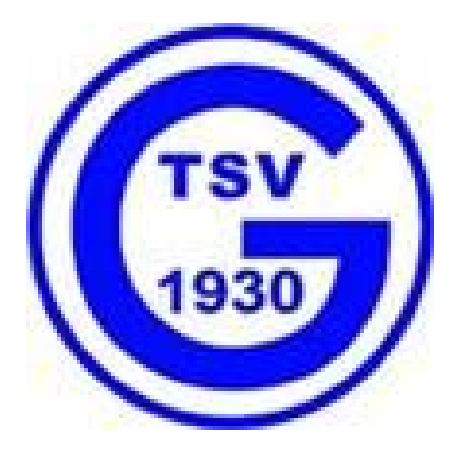

## Onlinebuchung Tennishalle mit

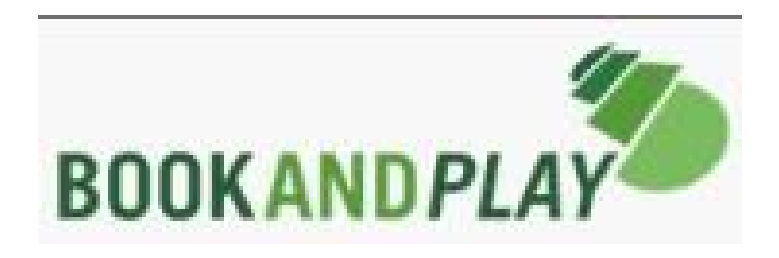

## Anleitung zur Bedienung TouchScreen (Monitor) Tennishalle

## **BOOKANDPLAY – TouchSreen (Monitor)**

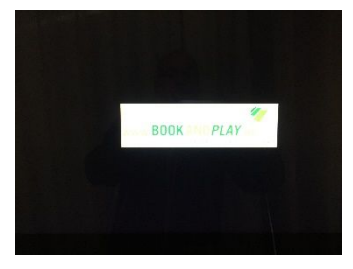

**Bildschirmschoner** 

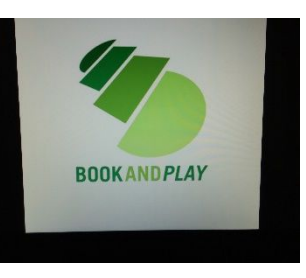

Wenn auf dem Monitor (TouchScreen) der Bildschirmschoner läuft, einmal den Bildschirm berühren bis das nachfolgende Bild auf dem Monitor zu sehen ist.

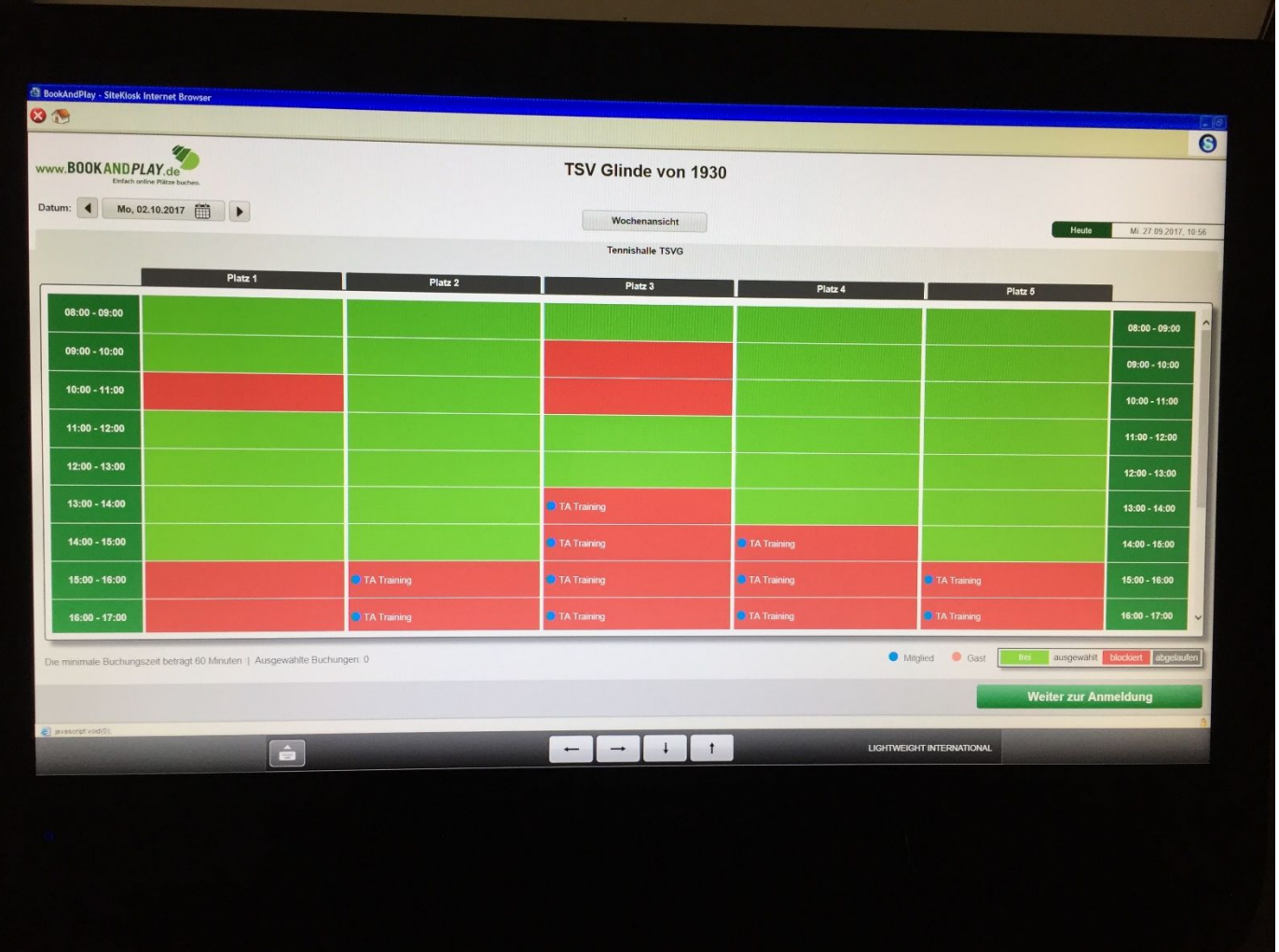

Es wird der aktuelle Tag angezeigt. Ohne persönliche Anmeldung kann man nun die Belegung der laufenden Saison ansehen (links oben über "Datum").

Falls auch gebucht werden soll, bitte mit den persönlichen Anmeldedaten anmelden (rechts unten über "Weiter zur Anmeldung") und buchen.